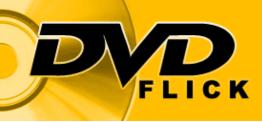

## DVD FLICK 1.3.0.7 BUILD 738 GUIDE

## (Ver. 2.0)

## **Created by: Chirayuw at DVD Flick Forums**

Copyright C Chirayu Walawalkar (Chirayuw), 2010. All Rights Reserved

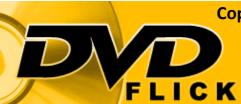

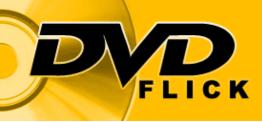

## **CONTENTS:**

## **Foreword & Copyright Terms and Conditions**

## **General FAQ**

## Troubleshooting

## How to Get Started – The Definitive Guide

### **Miscellaneous Buttons**

## Manual Burn using ImgBurn

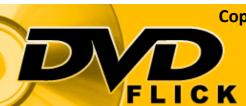

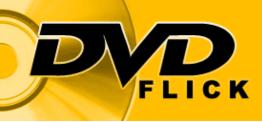

#### Foreword & Copyright Terms and Conditions

This guide took a hell of a long time to compile as I was the only person working on it.

Information within this guide with regards to defining certain processes such as those in the advanced video settings and the pal/ntsc region image, were taken from the DVD Flick software definitions, and the Wikipedia and Wikimedia online definitions.

Apart from the above stated uses the majority of the work is mine and as such my Intellectual Property. You are allowed to distribute or cite my work free of charge; however selling without prior written consent is prohibited. Other than that All Rights Reserved. The guide is copyrighted by law and is also password protected by me. For consent you may contact me through the DVD Flick Forum at <u>http://www.dvdflick.net/forums</u>

I hope you find this guide useful whether you are a novice or an expert when it comes to operating the DVD Flick software.

Also if you would like a more detailed "Manual Burn using ImgBurn" section with images then you can again contact me through the DVD Flick Forum. Although when I'll do it will be dependent on whether I have free time on my hands, so don't expect it to be done as soon as you contact me by pm.

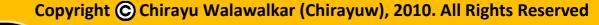

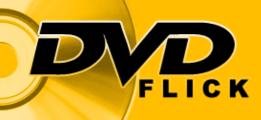

#### **General FAQ**

#### What is DVD Flick?

DVD Flick is Freeware Open source DVD authoring software that allows you to covert video files to DVD format.

Supported file types can be found here: <u>http://www.dvdflick.net/features.php</u>

What is the price?

It is Free to use under the The GNU General Public License.

How do I contribute?

You can do this in many ways, firstly by making a donation at SourceForge.net. Secondly you can help translate the original DVD Flick guide to other languages. Thirdly if you want to help develop the software by modifying it and adding new features or you just want to translate it to another language you can do that by downloading the source code and editing it from <u>http://www.dvdflick.net/download.php</u>. Lastly you can help other users of the software troubleshoot their encoding issues at <u>http://www.dvdflick.net/forums</u>

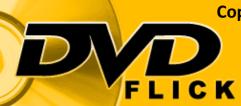

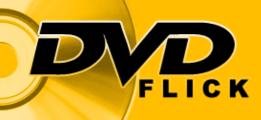

#### **Troubleshooting**

#### I'm having a problem with encoding, what should I do?

Make sure an error log is present – this can be found in the same folder as the encoded files. Then head over to <u>http://www.dvdflick.net/forums</u> and post this error log, along with any other information such as – How many files did you add? What were the files and formats used? Did you manually burn the converted files to disc or have DVD Flick do them automatically? – Make sure the title of the thread you post on the forum states what the issue is i.e. don't just use things like "Help" for the title, try to find the error within the error log e.g. 439 etc. and post as "Error:439". This is to help establish what may have gone wrong with the encoding procedure by narrowing down responses and provide accurate solutions to your query to resolve the issue.

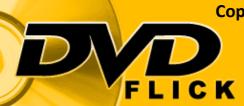

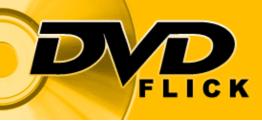

## PAGE INTENTIONALLY LEFT BLANK

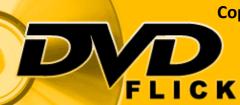

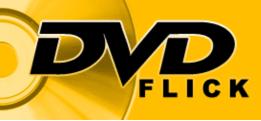

## How To Get Started – The Definitive Guide

#### - Contents Page -

| Subject Matter                                                                                                  | Page(s) |
|----------------------------------------------------------------------------------------------------|---------|
| Adding a file to DVD Flick                                                                                      | 8-10    |
| Quality of conversion                                                                                           | 11-12   |
| Editing a file to add chapters, subtitles, extra video & audio tracks and changing aspect ratio                 | 13-18   |
| Adding a menu to the DVD                                                                                        | 19-21   |
| Editing the project settings such as disc size, encode priority, video, audio, playback and burn to disc or ISO | 22-31   |
| Saving and Opening the edited project file                                                                      | 32      |
| Creating and Burning the DVD to disc                                                                            | 32-38   |

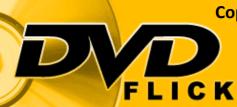

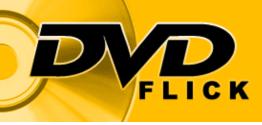

#### How To Get Started – The Definitive Guide

Creating a DVD is relatively simple using DVD Flick. Once you start DVD Flick you need to click on "Add title..." on the right hand side.

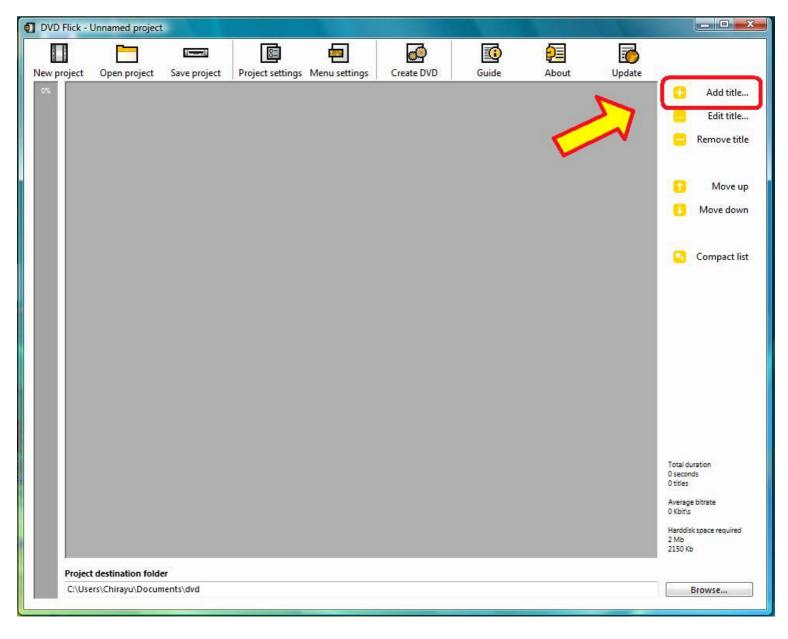

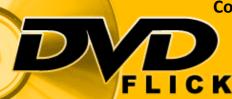

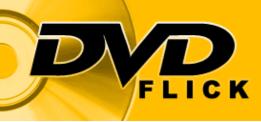

FLICK

This will bring up a 'Browse' box from which you can navigate to the folder with the video files you want to add for conversion. Once you have found the file(s) you want to convert select the file(s) and click on "Open"

| DVD Flick -                                                                                                    | Jnnamed project                                                                                                    |                               |                  |                     | X                                          |
|----------------------------------------------------------------------------------------------------|----------------------------------------------------------------------------------------------------|-------------------------------|------------------|---------------------|--------------------------------------------|
| New project                                                                                                    |                                                                                                    | roject settings Menu settings | Create DVD Guide | El Distance and the | Update                                     |
| 0%                                                                                                    |                                                                                                    |                               |                  |                     |                                            |
|                                                                                                    | Select video file                                                                                                    |                               |                  |                     | 🧧 Remove title                             |
|                                                                                                    | Example                                                                                                    |                               | ← ← Search       | ٩                   | 🚺 Move up                                  |
|                                                                                                    | Pavorite Links                                                                                                    | Name Date taken               | Tags Size        | Rating              | Move down                                  |
|                                                                                                    | <ul> <li>Documents</li> <li>Desktop</li> <li>Computer</li> <li>Pictures</li> <li>Music</li> <li>Recently Changed</li> <li>Searches</li> <li>Public</li> </ul> | Example<br>Video<br>File.mkv  |                  |                     | Compact list                               |
|                                                                                                    | Folders  File name                                                                                                    | : Example Video File.mkv      | ← All supported  | l types →<br>Cancel | Total duration<br>0 seconds<br>0 titles    |
|                                                                                                    |                                                                                                    |                               | open             |                     | Average bitrate<br>O Kbit\s                |
| the second second second second second second second second second second second second second second second s |                                                                                                    |                               |                  |                     | Harddisk space required<br>2 Mb<br>2150 Kb |
|                                                                                                    | destination folder<br>rs\Chirayu\Documents\dvd                                                                                                    |                               |                  |                     | Browse                                     |

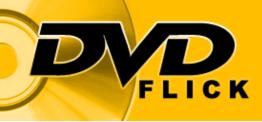

DVD Flick will then analyse and load the file(s)

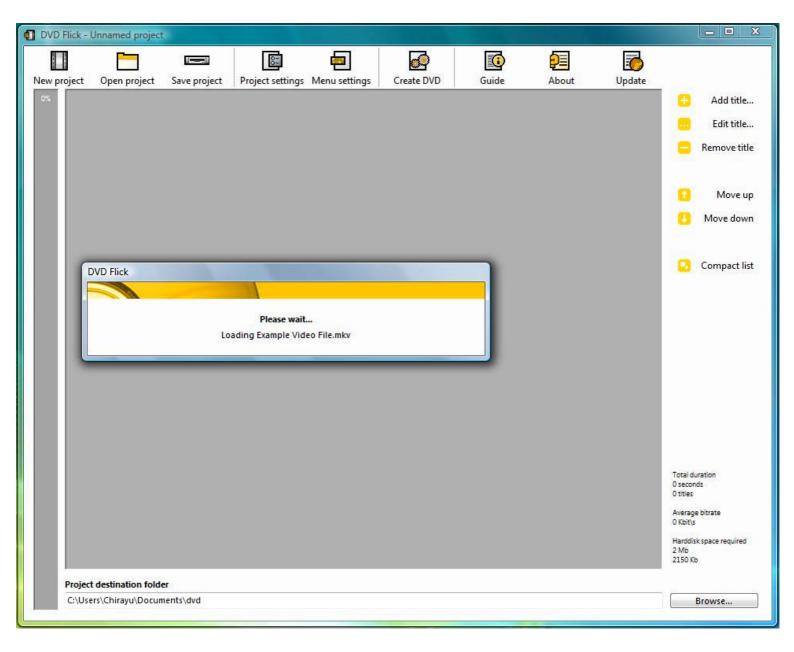

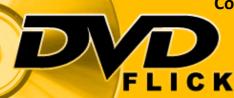

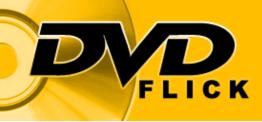

FLICK

Whenever you add files to DVD Flick, it automatically calculates the amount of space required on the disc and as such will try to use the maximum amount of space by increasing the average bitrate to match.

Thus to minimise quality loss of video and know how many files you can still add, you need to keep an eye on the 'yellow bar' which signifies the disc capacity used and the average bitrate number which signifies the amount of bitrate per file. The average bitrate must be at least 3000 kbit\s or higher to allow this.

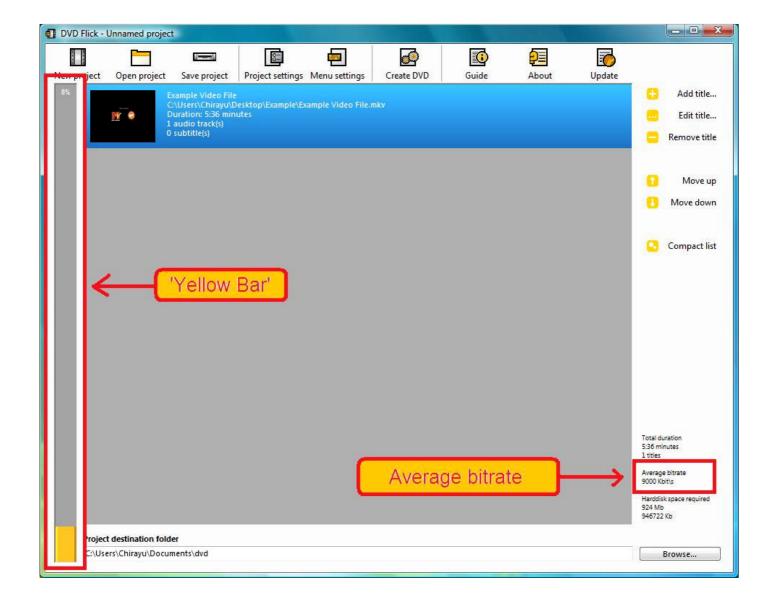

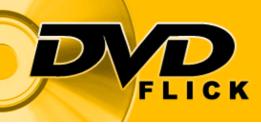

By default DVD Flick does not allow average bitrate to fall below 2000 kbit\s as it would lead to considerable quality loss. As such when you have added too many files and/ or the average bitrate goes below 2000 kbit\s DVD Flick gives you a warning and also stops you from adding more files to the disc encode. The yellow bar will also now turn red.

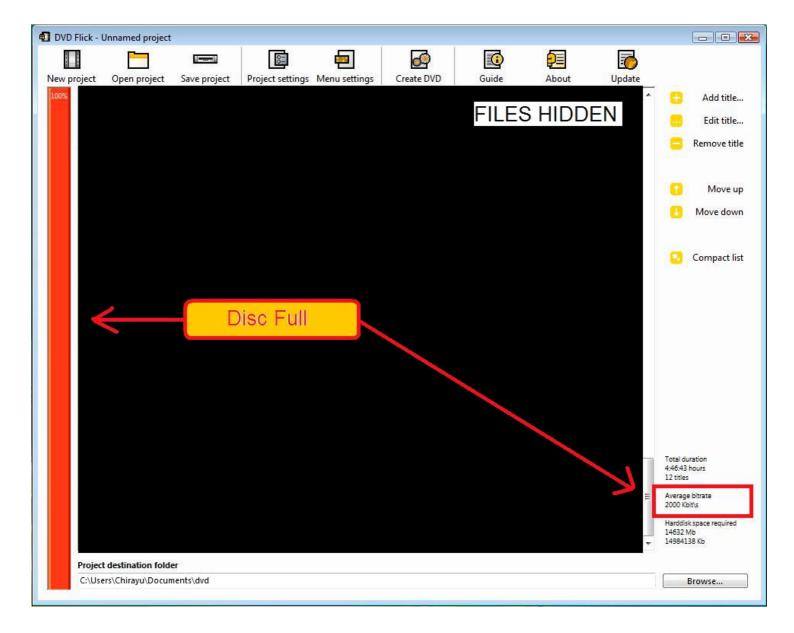

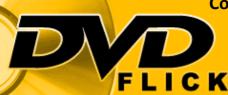

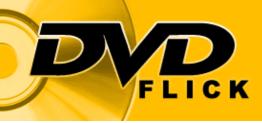

If you want to add any other audio, add chapters, add subtitles, change the thumbnail in the menu, change aspect ratio or join other video files to the file already added, you can now do so by clicking on "Edit title..."

This will open up a box with options to do this. The first tab in the box is the "General" tab which allows you to change the thumbnail generated in the main menu on the DVD, as well as allowing you to change aspect ratio of the file. The "Copy timestamps" option is used to copy the log of when said event occurred – advanced users only.

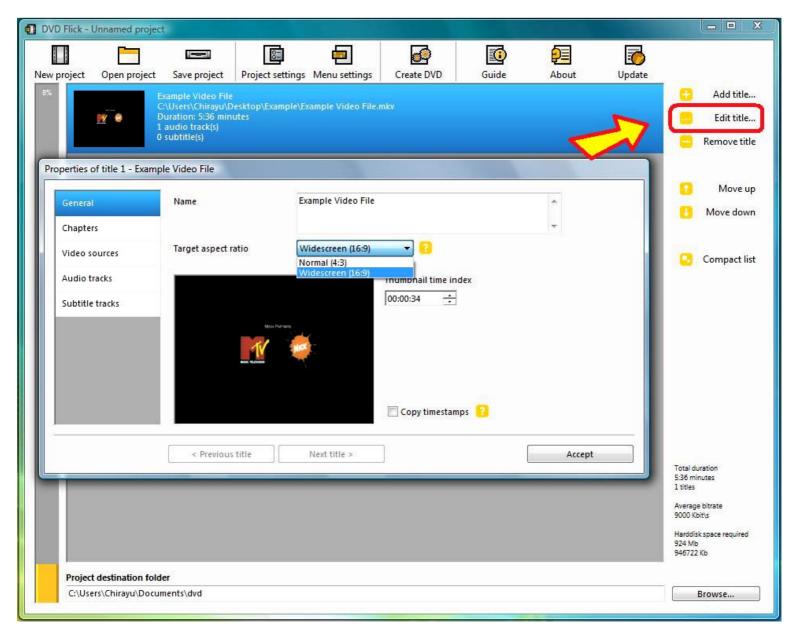

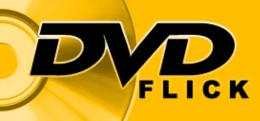

The next tab is the "Chapters" tab which allows you to create chapters at set time intervals on the DVD, so that you can skip scenes. If you have added more than 1 video file to DVD Flick you can tick the "Create chapters on every video source" option so that the chapter time settings are applied to all files.

| Seneral        | Create chapters every   | - minutes           |  |
|----------------|-------------------------|---------------------|--|
| Thapters       | Create                  | - chapters          |  |
| /ideo sources  | Create chapters on even | ry video source     |  |
| udio tracks    | Use as default          | Apply to all titles |  |
| ubtitle tracks |                         | coppy to sin these  |  |
|                | í                       |                     |  |
|                |                         |                     |  |
|                |                         |                     |  |
|                |                         |                     |  |
|                |                         |                     |  |

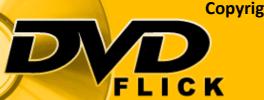

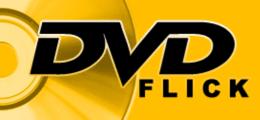

The other two options in the "Chapters" tab are "Create chapters every" and the "Create" option.

The "Create chapters every" option allows you to choose a set time interval to create a chapter at e.g. every 10 minutes. You can also manually enter a set time you want, but it must be in minutes and not seconds, and there must not be any decimal points e.g. 5 not 5.3.

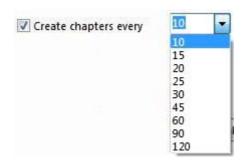

The "Create" option instead allows you to choose the number of chapters created e.g. 20, this way the time intervals for chapter splits are automatically decided by DVD Flick.

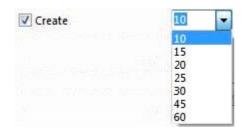

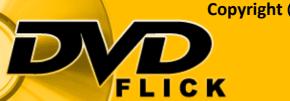

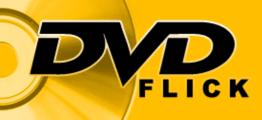

The third tab in the "Edit title..." box is the "Video sources" tab. This tab allows you to join other video files to the file that you are editing. Although for it to work the file(s) you want to join must be the same width, height, framerate and compression as that of the file you are editing. Otherwise DVD Flick will not allow it to proceed, because a difference in files means that each file must be encoded separately as the way they are encoded varies from the other. You can also edit "Pixel aspect ratio" from the drop down list, but it is advised to remain on "Default". "Interlaced" – ticking this means that your source file is interlaced as opposed to deinterlaced (explained later in guide).

| General<br>Chapters                              | Example Video File.mkv<br>Duration: 5:36 minutes, 0 FPS, NTSC<br>h264, 720x416, 1.73:1 SAR, 1:1 PAR | G Ad                   |
|--------------------------------------------------|----------------------------------------------------------------------------------------------------|------------------------|
| Video sources<br>Audio tracks<br>Subtitle tracks |                                                                                                    | 1 Move u<br>1 Move dow |
|                                                  | Pixel aspect ratio Default 👻 🕐 🥅 Interlaced                                                         |                        |
|                                                  |                                                                                                    |                        |

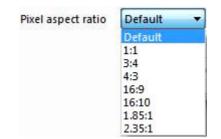

FLICK

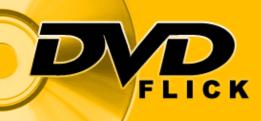

FLICK

The next tab is the "Audio tracks" tab which allows you to add other audio tracks to the video file you are editing. If you face any 'audio sync' issues whereby the audio is out of sync from the video then one solution is to click on "Edit" which will bring up a box where you can select the "Ignore audio delay for this track" option which counteracts the 160ms delay that DVD Flick processes and any other internal file delays. Other solutions to 'audio sync' issues can be found on the DVD Flick forums.

|                                                                         |                                                                                                  |                            |                 |            |       |       |                                                  |                                                                                                    | - • X                                                                     |
|-------------------------------------------------------------------------|--------------------------------------------------------------------------------------------------|----------------------------|-----------------|------------|-------|-------|--------------------------------------------------|----------------------------------------------------------------------------------------------------|---------------------------------------------------------------------------|
| New project Open project                                                | Save project P                                                                                   | roject settings M          | 1enu settings   | Create DVD | Guide | About | 0<br>Update                                      |                                                                                                    |                                                                           |
| 8% Ext                                                                  | ample Video File<br>\Users\Chirayu\Desk<br>uration: 5:36 minute<br>audio track(s)<br>subtitle(s) | top\Example\Exam           |                 |            |       |       |                                                  | 0 8 0                                                                                                    | Add title<br>Edit title<br>Remove title                                   |
| Properties of title 1 - Example<br>General<br>Chapters<br>Video sources |                                                                                                  | Desktop\Example\<br>inutes | Example Video f | ïfe.mkv    | 2     | ë     | Add<br>Edit<br>Remove                            | 0                                                                                                    | Move up<br>Move down<br>Compact list                                      |
| Duration: 5:36 m<br>ac3 CBR, 48000 h                                    | J\Desktop\Example\<br>hinutes, -160 ms del<br>Hz, 6 channels<br>delay for this track             | ay                         | e.mkv, track 1  |            |       |       | Move up<br>Add<br>Remove<br>Move up<br>Move down | 14 Handright (17 Handright (17 | ration<br>nutes<br>i bitrate<br>itts<br>kspace required<br>4 Kb<br>Browse |

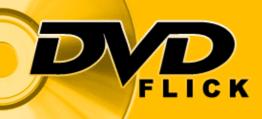

FLICK

The final tab is the "Subtitle tracks" tab where you can add subtitles in ass, ssa and srt formats. Unfortunately DVD Flick is thus far unable to process italics tags <i></i> and as such you must make sure that your subtitle does not possess these or they will show up beside text when encoded to DVD. Once you have added your subtitles you can edit its attributes by clicking on "Edit". The attributes include the font, location on screen, alignment, size of text, language, background and text colour and other miscellaneous ones such as transparency of background.

| DVD Flick - U | Unnamed project     |                                           |                                           |                      |              |           | i de la compañía de la compañía de |               |              | X    |
|---------------|---------------------|-------------------------------------------|-------------------------------------------|----------------------|--------------|-----------|----------------------------------------------------------------------------------------------------|---------------|--------------|------|
|               |                     |                                           | 8=                                        | <b>E</b>             |              |           | <b>P</b>                                                                                                    | 5             |              |      |
| Vew project   | Open project        | Save project P                            | roject setting                            | s Menu settings      | Create DVD   | Guide     | About                                                                                                    | Update        |              |      |
| 8%            | Б                   | xample Video File<br>:\Users\Chirayu\Desk |                                           |                      |              |           |                                                                                                    |               | 🔒 🛛 Add titl | le   |
|               | 📝 🍵 🛛 D             | uration: 5:36 minute                      | s<br>s                                    | Example video File.i | πκν          |           |                                                                                                    |               | 📒 Edit titl  | le   |
|               |                     | audio track(s)<br>subtitle(s)             |                                           |                      |              |           |                                                                                                    |               | E Remove ti  | itle |
| Properties o  | of title 1 - Exampl | le Video File                             |                                           |                      |              |           |                                                                                                    |               |              |      |
| Fropercies c  | n uue 1 - Examp     | le video rile                             |                                           |                      |              |           |                                                                                                    |               | 1 Move       | 111  |
| General       |                     |                                           | Desktop\Exam                              | ple\Example Video    | File.srt     |           | 0                                                                                                    | Add           |              | ÷    |
| Chapter       | 'S                  | Format: SubRip<br>Language: Englisi       |                                           |                      |              | P         |                                                                                                    | Edit          | U Move do    | wr   |
| Video so      |                     |                                           |                                           |                      |              | TV        |                                                                                                    | Remove        | -            |      |
|               | (                   | Subtitle                                  |                                           |                      |              |           |                                                                                                    |               | Compact      | lis  |
| Audio tr      |                     | Subtrue                                   |                                           |                      |              |           |                                                                                                    |               |              |      |
| Subtitle      | tracks              | Language                                  | English (Ef                               | 4)                   | •            |           |                                                                                                    |               |              | I    |
|               |                     |                                           |                                           |                      |              |           |                                                                                                    |               |              | I    |
|               |                     | Top margin                                | 40                                        |                      |              |           |                                                                                                    |               |              | I    |
|               |                     | Bottom margin                             | 40                                        |                      |              |           | MELA PARTA                                                                                                    | 85            |              | I    |
|               |                     | Left margin                               | 40                                        |                      |              | 1         | 1.1                                                                                                    |               |              | I    |
| 10.44         |                     | Right margin                              | 40                                        |                      |              |           |                                                                                                    | 1 mars        |              | I    |
|               |                     | Kight hargin                              |                                           |                      |              |           | USC TELEVISON                                                                                                    |               |              | I    |
|               |                     | Font                                      | Verdana                                   |                      |              |           |                                                                                                    |               |              |      |
|               | _                   | Character set                             | le la la la la la la la la la la la la la |                      | -            |           |                                                                                                    |               |              |      |
|               |                     | Size                                      | 26 🔻                                      | Auto-fit             | ?            |           | Take it.                                                                                                    |               |              |      |
|               |                     | Bold                                      |                                           |                      |              |           |                                                                                                    |               |              |      |
|               |                     | Alignment                                 |                                           |                      | Text colo    | )r        |                                                                                                    | Outline color |              | 1    |
|               |                     | 0 0                                       | 0                                         | Anti-alias           | Backgro      | und color |                                                                                                    |               |              |      |
|               | destination fold    | (C)                                       | 0                                         | Fransparent backgro  | ound Outline |           | 2 pixels                                                                                                    |               |              |      |
| C:\Use        | rs/Chirayu/Docur    |                                           |                                           | Display by default   |              |           | No anna a bhail to gcoloch                                                                                                    |               |              |      |
|               |                     | 00                                        | 0 []                                      | orspiay by default   |              |           | Use as defaults                                                                                                    | A             | ccept        | F    |
|               |                     |                                           |                                           |                      |              | · · · ·   |                                                                                                    |               |              |      |

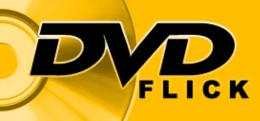

Now that we have discussed how to edit the video file you have just added to DVD Flick we can move on to how you can add a menu to the DVD you want to create using the DVD Flick software.

To add a menu click on "Menu settings" and select one of the menus available from the list on the left hand side, then tick the "Auto-play menu" option and then click "Accept" to finish.

If you have more than 1 audio or subtitle then you might want to tick the "Show subtitle menu first" and "Show audio menu first" option. This will bring up the subtitle and audio menus before the main menu appears.

On the other hand if you don't want a menu and instead want to play the movie upon directly upon inserting the disc into your DVD player then untick all options.

To view an example of how your menu will look on the DVD click on the "Preview" under the menu list on the left hand side.

[IMAGES TO THIS PAGE FOUND ON THE FOLLOWING PAGES]

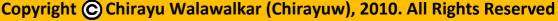

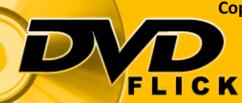

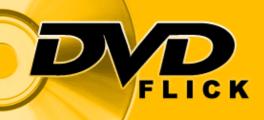

#### MENU SETTINGS

| None                       | Â |                  |                            | Author                                               |
|----------------------------|---|------------------|----------------------------|------------------------------------------------------|
| Buttons                    |   |                  | ORANGE LED                 | Dennis Meuwissen                                     |
| Fringe                     |   |                  |                            | Description                                          |
| Fun                        | E |                  |                            | Pixels.                                              |
| Mosaic                     |   | Play \ resume    |                            |                                                      |
| Orange LED                 |   | Select title     |                            | Statute and a                                        |
| Plasma Sphere              |   |                  |                            | Copyrights                                           |
| Simple Black               |   |                  | See.                       | Samson font by Meir Sadan<br>(http://www.sadan.com/) |
| Simple White               |   |                  |                            |                                                      |
| сі т. і тис.с. — А. В' і з |   | 16               |                            |                                                      |
| Preview                    |   | 🔽 Auto-play menu | 🔲 Show subtitle menu first |                                                      |
|                            |   |                  | 🦳 Show audio menu first    |                                                      |
|                            |   |                  |                            |                                                      |
|                            |   |                  | Cance                      | el Accept                                            |

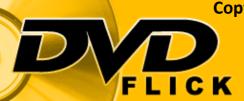

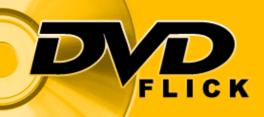

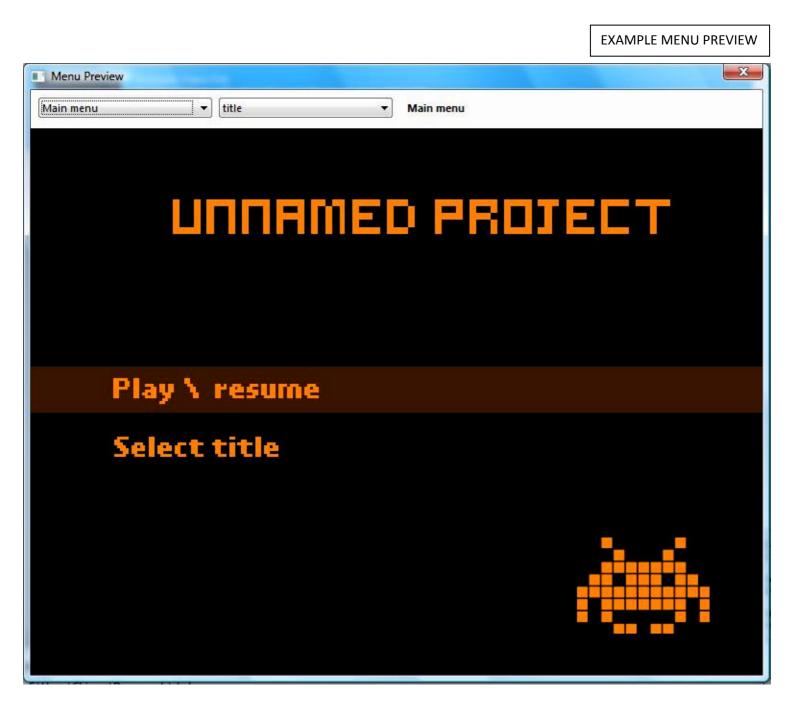

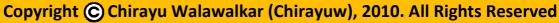

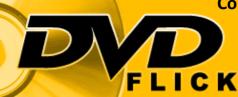

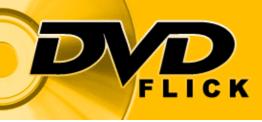

Now that the 'How to Get Started Guide' has overviewed adding files, editing files and adding menus it will now look at "Project settings" which is fundamental to creating a functional DVD.

"Project settings" is the most important part of creating a DVD, as it defines not only what region the DVD will be, but also things like what the menu does after playing, what the video and audio quality will be and whether DVD Flick should burn the converted files to disc automatically using ImgBurn, or whether it should create an ISO file instead for later manual burning through a program of your choice.

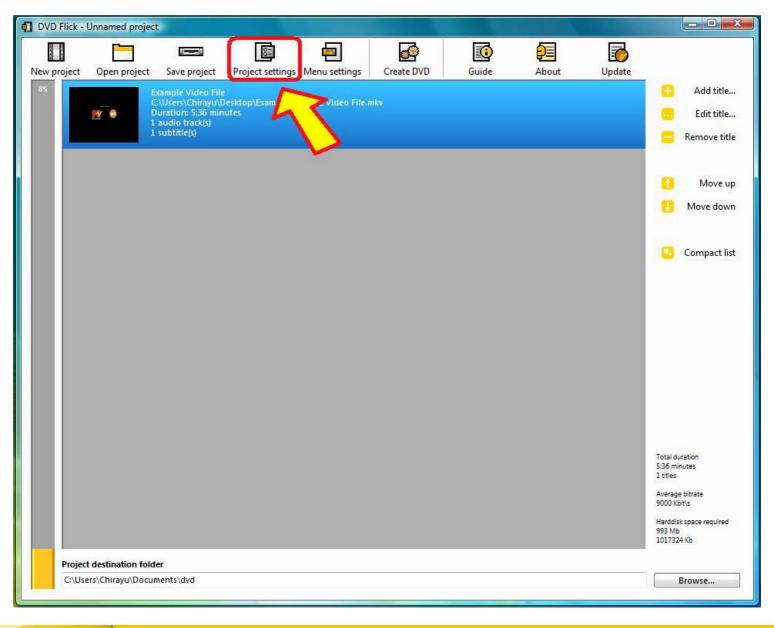

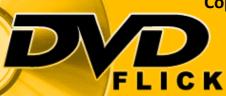

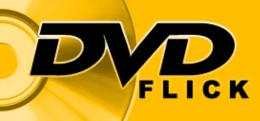

The first tab in project settings is the "General" tab. Here you can name the project. This name will show on the menu as the title and will also be the name of the DVD. You can also choose the size of the DVD or CD you want to create from the dropdown list varying from 650mb to 7.9GB.

You can also set the priority of encode which determines how much of the core processing power the program encoder is allowed to use in comparison to other programs being run simultaneously.

The "Thread count" refers to the number of cores you have on the PC that you want to allow DVD Flick to use.

The "Keep intermediate encoded audio and video files" options allows you to keep all the various small files that it created during the creation of the DVD – Not necessary.

#### [IMAGES TO THIS PAGE FOUND ON THE NEXT PAGE]

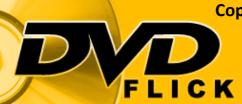

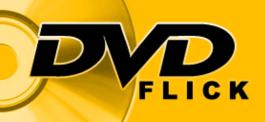

#### PROJECT SETTINGS – GENERAL TAB

| Seneral | Title              | Unnamed project                 |
|---------|--------------------|---------------------------------|
| /ideo   |                    |                                 |
| udio    | Target size        | DVD (4.3 GB)                    |
| dulo    | Custom size        | 4489 MB                         |
| layback |                    |                                 |
| urning  | Encoder            | Below normal 🔹 📀                |
|         | Thread count       | 2 🚔 ?                           |
|         | 🔲 Keep intermediat | e encoded audio and video files |
|         |                    |                                 |

| Target size | DVD (4.3 GB)              | <ul> <li>Encoder</li> </ul> | Below normal 🗾 👻       |
|-------------|---------------------------|-----------------------------|------------------------|
|             | Custom<br>CD-650 (650 MB) |                             | Above normal<br>Normal |
|             | CD-700 (700 MB)           |                             | Below normal           |
|             | CD-800 (800 MB)           |                             | Idle                   |
|             | DVD (4.3 GB)              |                             |                        |
|             | DVD DL (7.9 GB)           |                             |                        |
|             | DVD-RAM (4.2 GB)          |                             |                        |
|             | Mini-DVD (1.35 GB)        |                             |                        |
|             | Mini-DVD DL (2.47 GB)     |                             |                        |

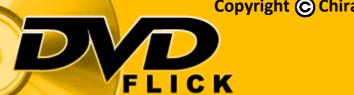

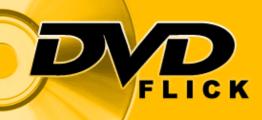

The next tab in "Project settings" is the "Video" tab. Here you can choose the type of video system encode you want i.e. PAL or NTSC. This will be dependent on which country and region you live in (view image below to determine system)

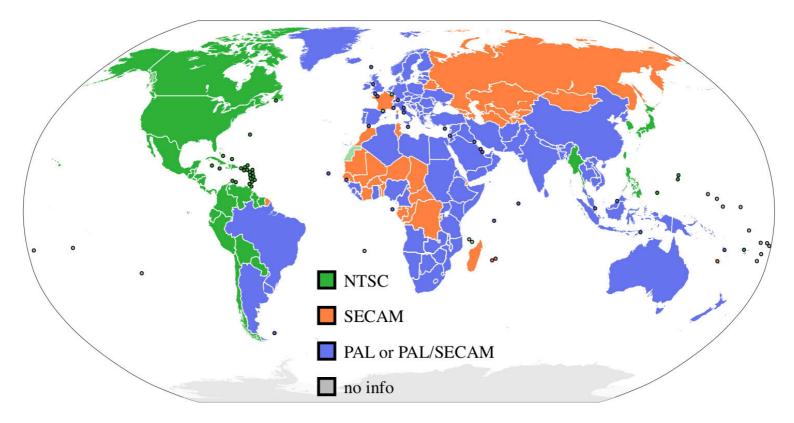

Detailed country list: http://www.tvv.co.uk/country\_standards.htm

From the "Video" tab you can also set the quality of encoding. Depending on which type you choose the quality of conversion and time of encode will vary i.e. "Best" takes longest and gives better results.

The "Target bitrate" option allows you to again modify quality of encoding. However it is best to keep it on "Auto-fit" setting.

#### [IMAGES TO THIS PAGE FOUND ON THE NEXT PAGE]

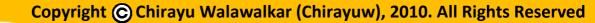

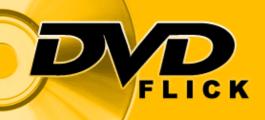

| PROJECT | SETTINGS -  |           |
|---------|-------------|-----------|
| PROJECT | 3ET HING3 - | VIDEO TAD |

7 MBit/s

8 Mbit/s

Custom

| General  | Target format  | PAL             | -        |
|----------|----------------|-----------------|----------|
| Video    | Encoding       | Normal          | <b>•</b> |
| Audio    | Target bitrate | Auto-fit        |          |
| Playback | Custom         | 0 Kbit/s        |          |
| Burning  |                |                 |          |
|          |                |                 |          |
|          |                |                 |          |
|          |                |                 |          |
|          |                |                 |          |
|          |                |                 |          |
|          | Cancel         | Use as defaults | Accept   |
| format   | Cancel         | Use as defaults | Accept   |
| tformat  |                | _               |          |

[ADVANCED SETTINGS OPTION DISCUSSED ON NEXT PAGE]

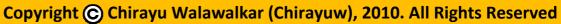

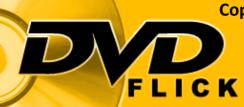

Fastest

Fast

Best

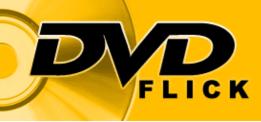

The "Advanced..." option in the "Video" tab in "Project settings" is for Technical Users Only. DO NOT USE if General User.

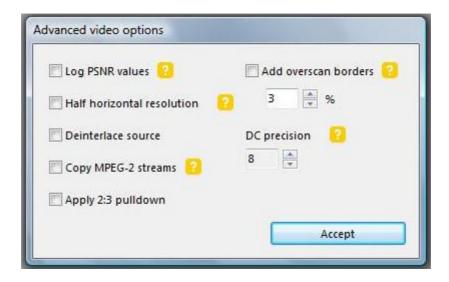

"Log PSNR values" refers to the Peak Signal to Voice Ratios being recorded in the final encoding log. They indicate the objective measurement of quality of reconstruction of the video image, whereby 100db is a perfect reproduction. Typical values range from 40 to 50.

"Half horizontal resolution" reduces width of image from 720 to 352 pixels. This allows for more files to be written to one DVD but at the cost of resolution. If ticked will reduce quality of encode considerably.

"Deinterlace source" is used to remove half the 'lines' from interlaced sources of video to improve quality. This is usually not necessary as most video sources online are now deinterlaced. Although raw captured DV footage is almost always interlaced. Unfortunately there is no easy way to know if your video is interlaced, you will need to do the research on this matter yourself as the guide does not cover this in detail.

#### [CONTINUED ON NEXT PAGE]

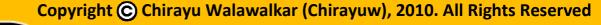

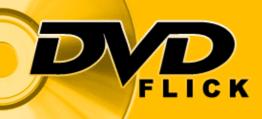

"Copy MPEG-2 streams" is used to reduce encoding time by copying source video rather than encoding it. However the format must be Mmpeg-2 DVD complaint and the video system and framerate must meet your regional standards i.e. PAL/ NTSC.

"Apply 2:3 pulldown" refers to the scanning frequency of televisions according to region. For example in US and certain other countries which use 60Hz vertical scanning frequency video is broadcast at 29.97. For the film's motion to be accurately rendered on the video signal, a telecine must use a technique called the 2:3 pulldown, also known as 3:2 pulldown, to convert from 24 to 29.97 frames per second. Again you will need to the research on this matter yourself as the guide does not cover this in detail.

"Add overscan borders" refers to the fact that older TV sets have overscan areas which cause the image to be partial as it extends outside of the display area. Ticking the option minimises the effects of this. The percentage you use is based on your video source and TV – Not discussed in the guide as it is a very wide topic area and specific to user.

"DC precision" (Discrete Cosine precision) or Discrete Cosine Transform (DCT) deals with image and video processing, mainly to do with 'lossy data compression'. Thus the higher the number the better the video quality, but at the cost of bitrate and encoding time required.

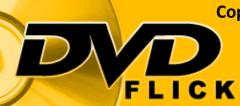

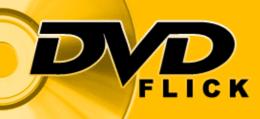

The next tab in "Project settings" is "Audio", here you can choose the volume modification i.e. how loud it is, the channel count i.e. mono/stereo etc., and the bitrate which is best left for auto to minimise 'audio sync' issues

| Project settings | A SHARE WE AND      | and the second second |        |
|------------------|---------------------|-----------------------|--------|
| General          | Volume modification | 100 %                 |        |
| Video            | Channel count       | Auto 👻                |        |
| Audio            | Bitrate             | Auto 💌 kbit\s         |        |
| Playback         |                     |                       |        |
| Burning          |                     |                       |        |
|                  |                     |                       |        |
|                  |                     |                       |        |
|                  |                     |                       |        |
| 13               |                     |                       |        |
| s                | Cancel              | Use as defaults       | Accept |
|                  |                     |                       |        |

| Channel count | Auto         | Bitrate | Auto 🔻 | kbit\s |
|---------------|--------------|---------|--------|--------|
|               | Auto         |         | Auto   |        |
|               | Mono         |         | 64     |        |
|               | Stereo       |         | 128    |        |
|               | 5.1 Surround |         | 256    |        |
|               |              |         | 384    |        |
|               |              |         | 448    |        |

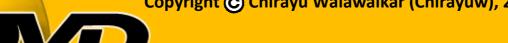

FLICK

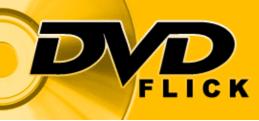

The next tab in "Project settings" is the "Playback" tab. This defines how your files are played on the DVD you create.

"After title has finished playing" - categories below in image

"Loop to first title when done playing last" – self explanatory

"Always enable first subtitle" – self explanatory

| General  | After a title has finished playing | Play the next title | - |
|----------|------------------------------------|---------------------|---|
| Video    |                                    |                     |   |
| Audio    | Loop to first title when done pla  | ying last           |   |
| Playback | Always enable first subtitle       |                     |   |
| Burning  |                                    |                     |   |
|          |                                    |                     |   |
|          |                                    |                     |   |
|          |                                    |                     |   |
|          |                                    |                     |   |
|          |                                    |                     |   |

| After a title has finished playing | Play the next title |
|------------------------------------|---------------------|
|                                    | Play the next title |
|                                    | Play it again       |
|                                    | Stop playing        |
|                                    | Return to menu      |

CK

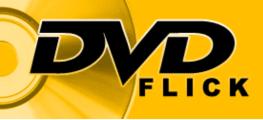

The final tab in "Project settings" is the "Burning" tab. Here you can choose how you want to write the converted files to disc. Whether you want DVD Flick to start ImgBurn after conversion and write to disc, or whether you prefer to burn to disc manually yourself.

If you want to burn to disc automatically, then tick the "Burn project to disc" option. This will ensure that ImgBurn is started after conversion and writes the converted files to disc. You can also choose options such as the "Speed" of burn from the dropdown list (see image below); and "Ejecting the tray when done" (other options stated in the image below).

On the other hand if you want to manually burn (discussed later in guide) or store the conversion as one file on your hard drive, then tick the "Create ISO image" option.

| General  | V Create ISC | ) image                                                                                       |
|----------|--------------|-----------------------------------------------------------------------------------------------|
| Video    | 📝 Burn proje | ect to disc                                                                                   |
| Audio    | Disc label   | DVD Video                                                                                     |
| Playback | Drive        | HL-DT-ST DVD-RAM GSA-H20N 1.01 (H)                                                            |
| Burning  | Speed        | 4x •                                                                                          |
|          | 📃 Delete ISC | cally erase disc if it is rewritable<br>D image after burning<br>c after burning<br>when done |
|          | Cancel       | Use as defaults Accept                                                                        |
|          | Speed        |                                                                                               |

6x 8x 10x 12x 16x

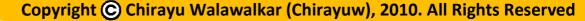

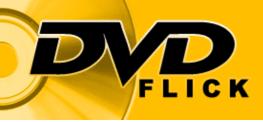

Now that the guide had discussed everything necessary to creating a fully functional DVD, it will discuss the actual conversion process. To Convert to DVD click on "Create DVD".

If however you do not want to convert the project just yet and instead want to save the project for later conversion then click on "Save project" instead and save the project with a valid name in a valid location so that you can easily access it later on. The saved project format is ".dfproj". When you decide to restart the project use the "Open project" button and then click on "Create DVD". Make sure a blank disc is in the DVD Drive.

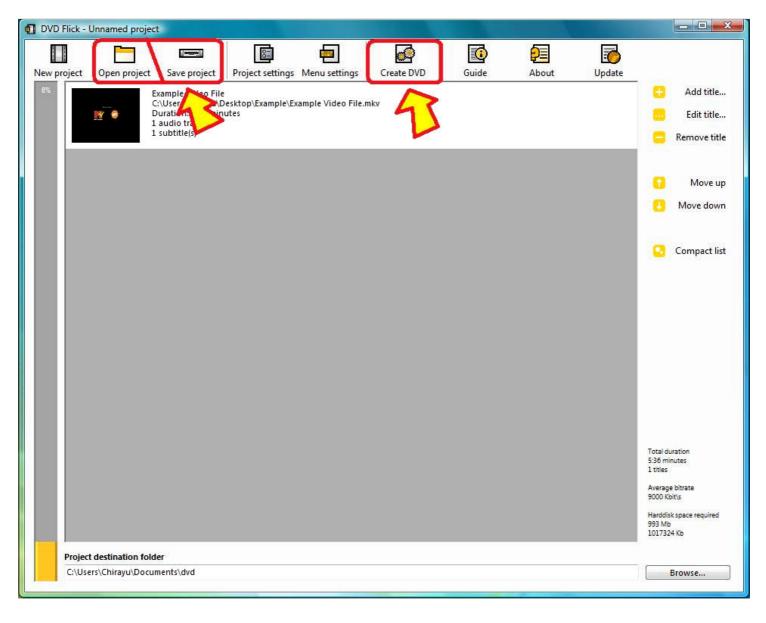

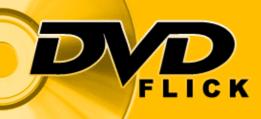

FLICK

Once you click on the "Create DVD" button DVD Flick will start encoding the project files to DVD Format. The time required to encode to DVD is dependent on the number, format and size of files added to DVD Flick. The "Process priority" dropdown list allows you to give DVD Flick priority over other applications so that it can encode quicker. Whereas the "When done" dropdown list allows you to choose what the program does after encoding the files.

| Encode video                                                                                                    | <ul> <li>Minimize to tray</li> <li>Entertain m</li> <li>Process priority</li> <li>Below normal</li> <li>When done</li> <li>Do nothing</li> <li>Time elapsed:</li> </ul> | Encode video Encode audio |
|----------------------------------------------------------------------------------------------------|----------------------------------------------------------------------------------------------------|---------------------------|
| <ul> <li>Encode video</li> <li>Encode audio</li> <li>Combine sources</li> <li>Add subtitles</li> <li>Author DVD</li> <li>Finalize</li> <li>Finalize</li> <li>Finalize</li> <li>Time elapsed: 2 seconds</li> </ul>                                                                                                    | Entertain m<br>Process priority<br>Below normal<br>When done<br>Do nothing<br>Time elapsed:                                                                             | Encode audio              |
| Combine sources Add subtitles Author DVD Finalize Utile 1 of 1, video 1 of 1 Extracting video stream Extracting video stream E | Process priority<br>Below normal<br>When done<br>Do nothing<br>Time elapsed:                                                                                            |                           |
| Add subtitles Author DVD Finalize  Title 1 of 1, video 1 of 1 Extracting video stream  Process priority Below normal When done Do nothing  Time elapsed: 2 seconds                                                                                                    | Below normal<br>When done<br>Do nothing<br>Time elapsed:                                                                                                    | Combine sources           |
| Author DVD<br>Finalize When done Do nothing Time elapsed: 2 seconds                                                                                                    | Below normal<br>When done<br>Do nothing<br>Time elapsed:                                                                                                    |                           |
| Author DVD       Image: Below normal         Finalize       When done         Do nothing       Image: Do nothing         Fitle 1 of 1, video 1 of 1       Time elapsed: 2 seconds         Extracting video stream       2 seconds                                                                                                    | Below normal<br>When done<br>Do nothing<br>Time elapsed:                                                                                                    | Add subtitles             |
| Finalize     Do nothing       Ditle 1 of 1, video 1 of 1     Time elapsed: 2 seconds                                                                                                    | Do nothing<br>Time elapsed:                                                                                                    | Author DVD                |
| Do nothing       Do nothing       Time elapsed:       2 seconds                                                                                                    | Time elapsed:                                                                                                    |                           |
| Extracting video stream 2 seconds                                                                                                    |                                                                                                    | Finalize                  |
| Close                                                                                                    |                                                                                                    |                           |
|                                                                                                    | Close                                                                                                    |                           |
| Process priority When done                                                                                                    |                                                                                                    | <b>D</b>                  |
| Below normal   Do nothing                                                                                                    | •                                                                                                    | Process priority          |

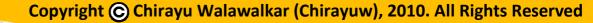

If however you have a previous conversion folder present, it will give you this warning first, to ask whether you want to overwrite previous version.

FLICK

FLICK

| DVD Flick | k                                                                                                    |   |
|-----------|----------------------------------------------------------------------------------------------------|---|
| 8         | WARNING!<br>The destination folder (C:\Users\Chirayu\Documents\dvd) already exists. If you continue<br>the destination folder's contents will be DELETED. Are you sure you want to continue? |   |
|           | No                                                                                                    | ) |

So you just need to sit back and relax till the encoding finishes and "Minimize to tray". Why not try the DVD Flick Tetris feature by clicking on the "Entertain me" button, and try to beat the "Highscores".

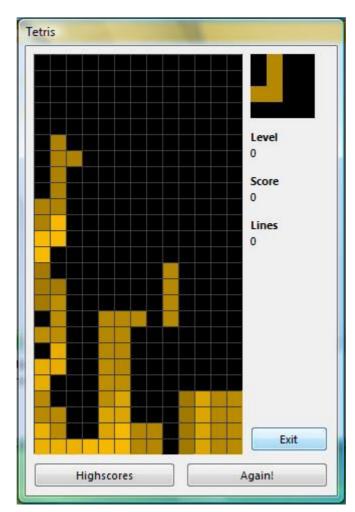

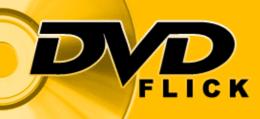

If any encoding errors occur you will a window similar to the one below and an error log will be present in your conversion folder. Refer to the Troubleshooting section of this guide for further details on how to proceed with the matter.

| /D Flick Error                                                                                                    |                          |
|----------------------------------------------------------------------------------------------------|--------------------------|
| An error occured during the encoding process<br>-1 from encodeVideo: File was not encoded.<br>Below you can find a log file which provides details as to how the e                                       | arror might have ocurred |
| errorlog.txt                                                                                                    | and high have occurred.  |
| <pre>[code]<br/>DVD Flick error log<br/>Version 1.3.0.7 build 738<br/>Windows 6.0 build 6002 Service Pack 2<br/>*** Project info<br/>EncodeProf 2<br/>Threads 2<br/>OverScan 0, 3<br/>TargetRate 0</pre> | Ē                        |
| TargetFormat 0<br>TargetSize 4<br>CreateISO 1<br>CustRate 0<br>EnableBurn 0<br>EraseRW 1<br>III                                                                                                    | ÷                        |
| Copy to clipboard                                                                                                    | Close                    |

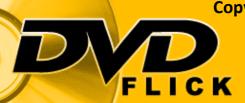

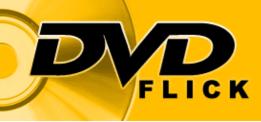

If no errors occurred ImgBurn should start and either burn the converted files to disc or create an ISO file instead depending on which option you chose from the "Burning" tab in the "Project settings" window.

I chose the ISO option as I wanted to manually burn my DVD. If you chose to automatically burn to disc you just need to keep waiting till DVD Flick gives you the finished message.

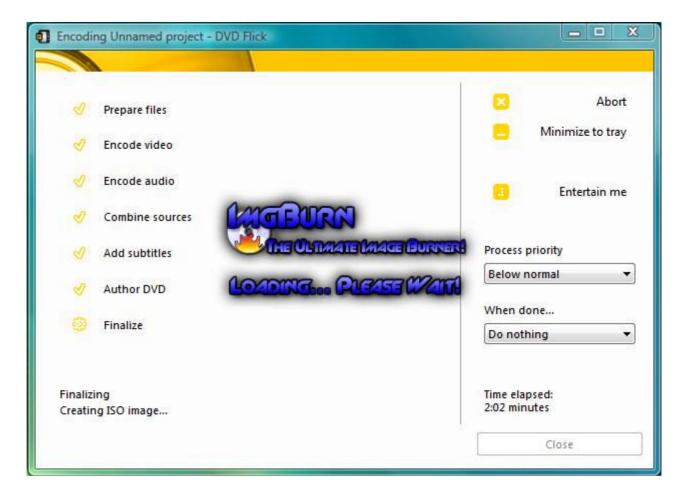

[IMGBURN PROCESS - IMAGE 2 ON NEXT PAGE]

FLICK

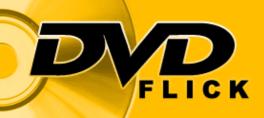

| 🥑 ImgBurn                                                                                                    |                                                                 |  |
|----------------------------------------------------------------------------------------------------|-----------------------------------------------------------------|--|
| File View Help                                                                                                    |                                                                 |  |
| Source<br>Sectors: 58,400 (MODE1/2048) Label: DVD Video<br>Size: 119,603,200 bytes Eject Tray<br>Time: 13:00:50 (MM:SS:FF) I Close Program                                                                                                    | Verify Delete Image                                             |  |
| Information<br>C:\Users\Chirayu\Documents\dvd\dvd.iso<br>Free Space: 145,267,816 KB (138 GB)<br>File: \VIDEO_TS\VTS_01_1.VOB<br>Sectors: 27,040 Write Rate:<br>Size: 55,377,920 bytes Time Elapsed:<br>Time: 06:02:40 (MM:SS:FF) Time Remaining:                                                                                                    | 10,835 KB/s (7.8x)<br>00:00:05<br>Unknown                       |  |
| Complete<br>Buffer<br>Writing Image                                                                                                    | 46%<br>0%                                                       |  |
| 🥑 แกะบนสสมมาย                                                                                                    | Entertain me                                                    |  |
| <ul> <li>Combine sources</li> <li>Add subtitles</li> <li>Author DVD</li> <li>Finalize</li> </ul>                                                                                                    | Process priority<br>Below normal •<br>When done<br>Do nothing • |  |
| Finalizing                                                                                                    | Time elapsed:                                                   |  |
| File Edit Tools                                                                                                    |                                                                 |  |
| <ul> <li>14:43:44 Image Sectors: 58,400</li> <li>14:43:44 Operation Successfully Completed! - Duration: 00:00:00</li> <li>14:43:44 Operation Started!</li> <li>14:43:44 Image Contents: 7 Files, 2 Folders</li> <li>14:43:44 Image Sectors: 58,400</li> <li>14:43:44 Image Single Layer Profile: DVD-R/RW (Media Capacity: 2,297,888)</li> <li>14:43:44 Image Volume Identifier: DVD Video</li> <li>14:43:44 Image Volume Set Identifier: 3CAD75750000E40C</li> <li>14:43:44 Image Application Identifier: ImgBURN V2.4.4.0 - THE ULTIMATE IMAGE BURNER!</li> <li>14:43:44 Image File System(s): ISO9660, UDF (1.02)</li> <li>14:43:44 Destination File: C:\Users\Chirayu\Documents\dvd\dvd.iso</li> <li>14:43:44 Destination File System: NTFS</li> <li>14:43:44 File Splitting: Auto</li> <li>14:43:44 Writing Image</li> </ul> |                                                                 |  |

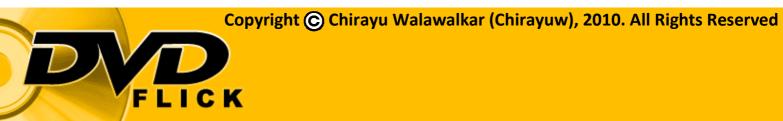

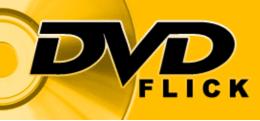

Once ImgBurn has finished the burning process, you will have a finished DVD that you can play in your DVD Player or on your PC.

Or you will have an ISO image for storage and later manual burning depending on the process you chose.

DVD Flick will also give you a finished message after encoding and burning to disc that will look something like the image given below.

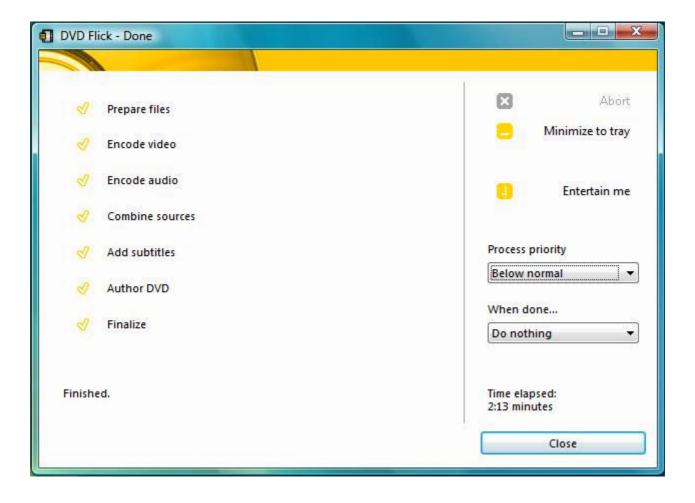

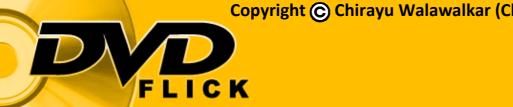

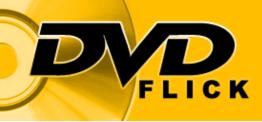

## PAGE INTENTIONALLY LEFT BLANK

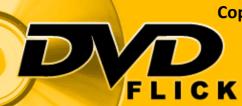

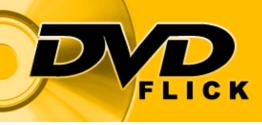

#### Miscellaneous buttons

Don't forget to use the 'Update' button from time to time to keep checking for newer versions of DVD Flick.

The 'Guide' button will take you to the main site for DVD Flick where you can view the original guide in multiple languages.

The 'About' button allows you to view the information on DVD Flick such as copyrights, creators, editors, version and build.

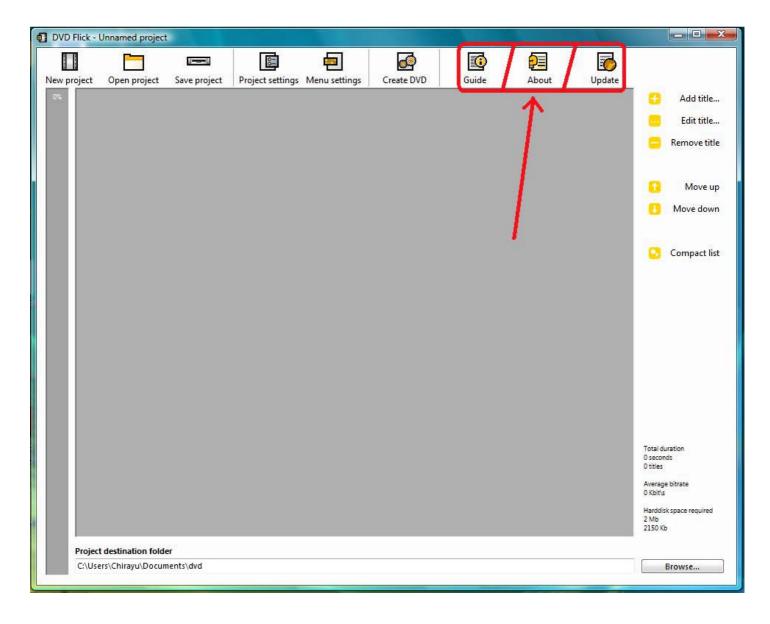

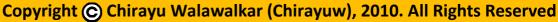

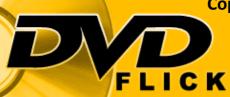

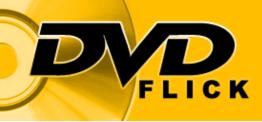

## PAGE INTENTIONALLY LEFT BLANK

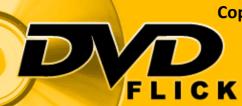

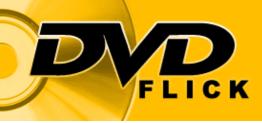

#### Manual Burn using ImgBurn

Those of you who have read the forums with regards to this issue will know that I have already discussed this with regards to both the ISO file and the VIDEO\_TS folder present in the "DVD" folder in Documents.

As such this section will not contain any ImgBurn images but just a copy of the list of steps to achieve this which have been stated online on the DVD Flick Forum by me.

| ISO FILE                                                                                                    | VIDEO_TS FOLDER                                                                                                    |
|----------------------------------------------------------------------------------------------------|----------------------------------------------------------------------------------------------------|
| Whenever you finish encoding there is a 'dvd'<br>folder in your documents, inside that folder<br>will be a file with the .ISO extension<br>When you want to burn another dvd, just open<br>a dvd writing program e.g. imgburn [installed<br>already due to dvdflick]<br>You can find the program on your hard drive<br>here - C:\Program Files\DVD Flick\imgburn<br>1] Open imgburn.exe<br>2] Click on "Write image file to disc"<br>3] Click on the folder icon, to browse for the<br>ISO file<br>4] Choose the "ISO" file within the 'dvd' folder<br>in your documents<br>5] Click "OK"<br>6] Change the write speed [bottom right hand<br>corner] to 2.4x<br>7] Click on the build button [bottom left hand<br>side of the imgburn interface], this button is<br>only working when a dvd is in your drive | Whenever you finish encoding there is a 'dvd'<br>folder in your documents, inside that folder is a<br>folder named "VIDEO_TS"<br>When you want to burn another dvd, just open a<br>dvd writing program e.g. imgburn [installed already<br>due to dvdflick]<br>You can find the program on your hard drive here -<br>C:\Program Files\DVD Flick\imgburn<br>1] Open imgburn.exe<br>2] Click on "Write files/ folders to disc"<br>3] Click on the folder icon [next to the empty box<br>on the left hand side of the imgburn interface], to<br>browse for the folder with the vob files<br>4] Choose the "VIDEO_TS" folder within the 'dvd'<br>folder in your documents<br>5] Click "OK"<br>6] Select the "Auto" option of on the bottom right<br>hand side of the imgburn interface, then click on<br>the calculator icon<br>7] Once calculated click on the build button<br>[bottom left hand side of the imgburn interface],<br>this button is only working when a dvd is in your<br>drive |
|                                                                                                    |                                                                                                    |

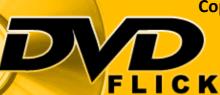

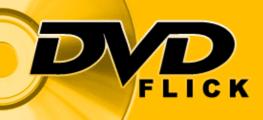

# THE END

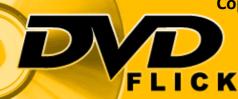